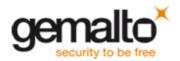

## How to create a driver component from a XP driver on XPEmbedded

Launch the XPE Component Designer Import the .XP driver INF file in the sld

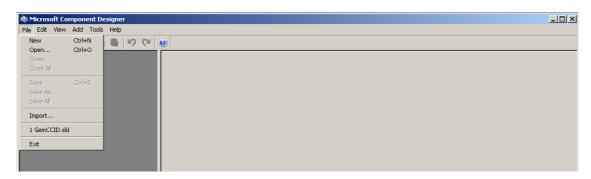

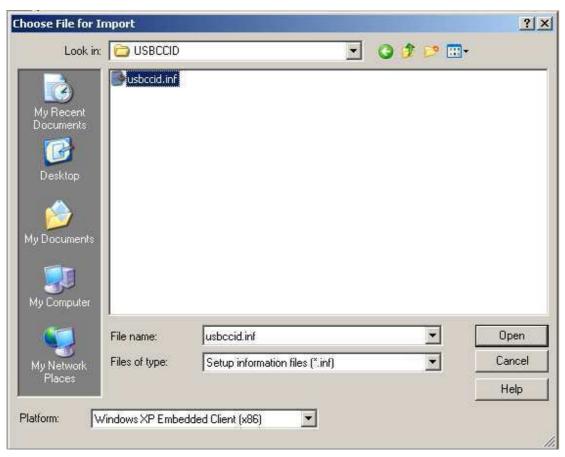

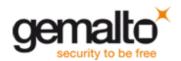

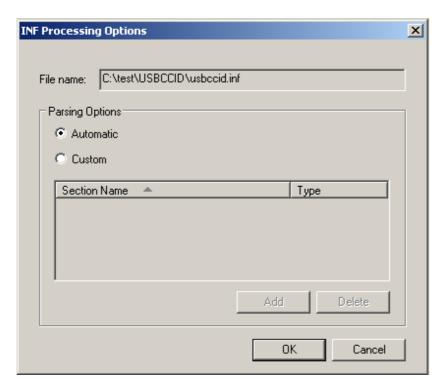

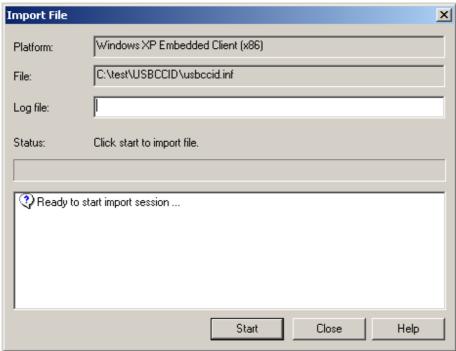

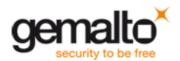

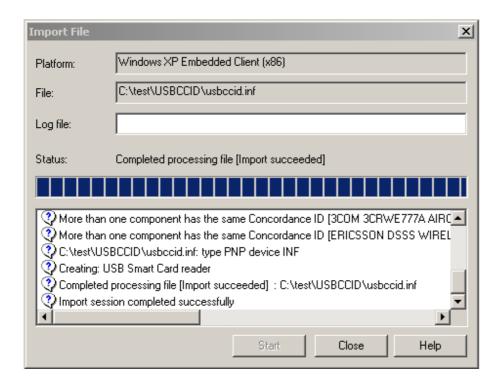

Close the Import File Save the .sld

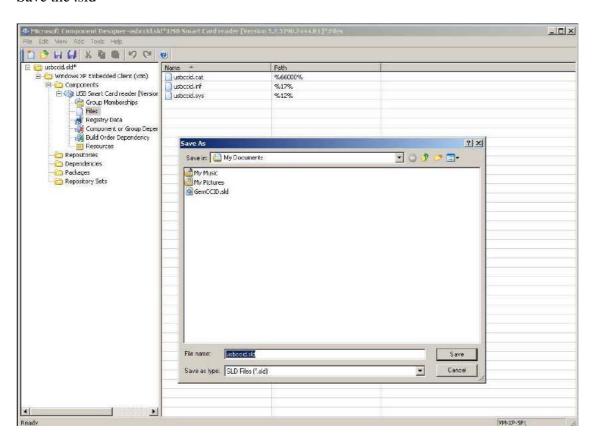

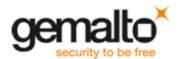

In the explorer, copy the 3 driver files (.inf, .sys and .cat) to the driver repository of Windows Embedded Data

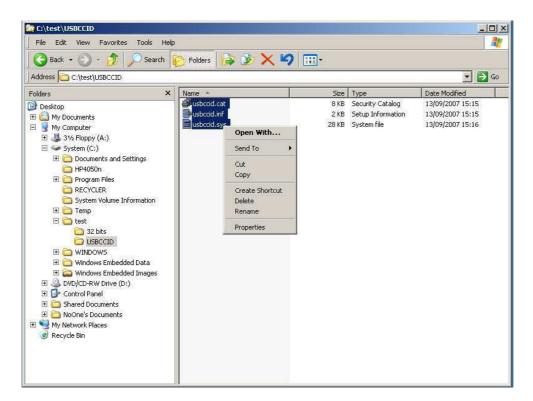

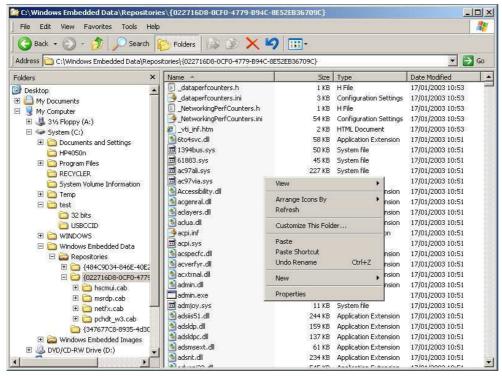

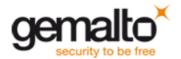

Add the new component .sld to the database using « Import... »

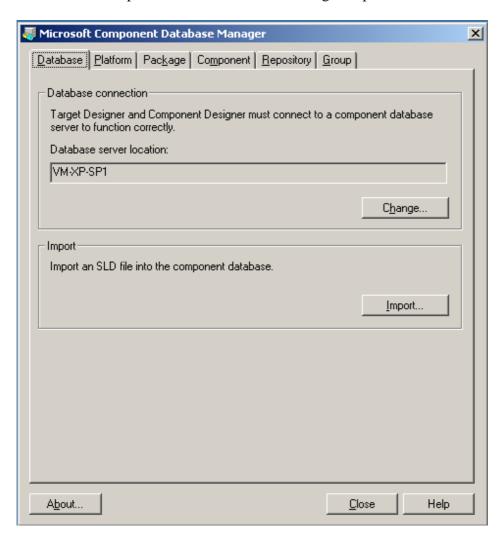

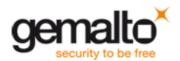

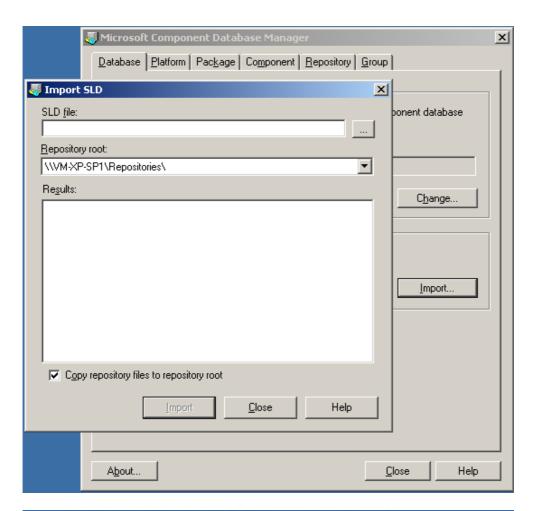

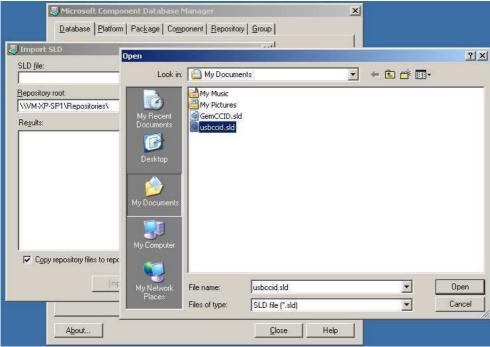

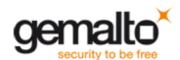

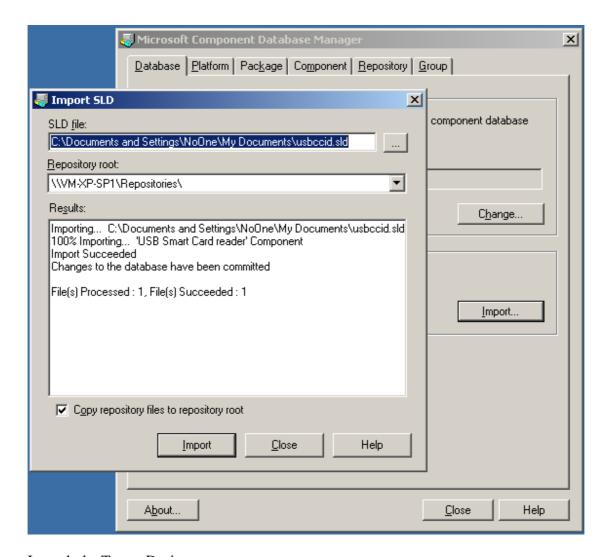

Launch the Target Designer

Search for the name given to the device by the .inf inside the component list.

Typically it is « USB Smart Card Reader » for the Microsoft Class driver we just added.

Once found, add it to the XPE image in construction.

Then launch the "Check Dependency of the Build actions".

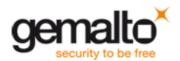

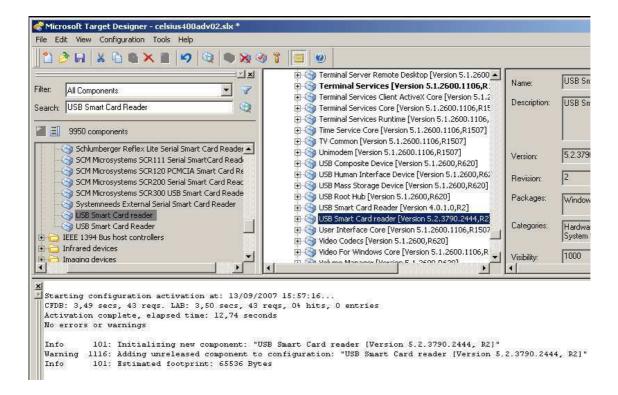